# Caret Package – A Practical Guide to Machine Learning in R

**hk.saowen.com**[/a/e3de9c193942feb012101c3b3d0de210c7c6e5c68398f29ca66887e84a4c9501](https://hk.saowen.com/a/e3de9c193942feb012101c3b3d0de210c7c6e5c68398f29ca66887e84a4c9501)

#### www.machinelearningplus.com

Caret Package is a comprehensive framework for building machine learning models in R. In this tutorial, I explain nearly all the core features of the caret package and walk you through the step-by-step process of building predictive models. Be it a decision tree or xgboost, caret helps to find the optimal model in the shortest possible time.

Caret Package – A Practical Guide to Machine Learning in R

Caret Package – A Practical Guide to Machine Learning in R

Caret Package – A Practical Guide to Machine Learning in R. Photo by Kate Tryst.

## **Contents**

- 2. Initial Setup load the package and dataset
- 3. Data Preparation and Preprocessing
- 3.1. How to split the dataset into training and validation?
- 3.2 Descriptive statistics
- 3.3 How to impute missing values using preProcess()?
- 3.4 How to create One-Hot Encoding (dummy variables)?
- 3.5 How to preprocess to transform the data?
- 4. How to visualize the importance of variables using `featurePlot()`
- 5. How to do feature selection using recursive feature elimination (`rfe`)?
- 6. Training and Tuning the model
- 6.1. How to `train()` the model and interpret the results?
- 6.2 How to compute variable importance?
- 6.3. Prepare the test dataset and predict
- 6.4. Predict on test data
- 6.5. Confusion Matrix
- 7. How to do hyperparameter tuning to optimize the model for better performance?
- 7.1. Setting up the 'trainControl()'
- 7.2 Hyperparameter Tuning using `tuneLength`
- 7.3. Hyperparameter Tuning using `tuneGrid`
- 8. How to evaluate the performance of multiple machine learning algorithms?
- 8.1. Training Adaboost
- 8.2. Training Random Forest
- 8.3. Training xgBoost Dart

8.5. Run resamples() to compare the models

9. Ensembling the predictions

9.1. How to ensemble predictions from multiple models using caretEnsemble?

9.2. How to combine the predictions of multiple models to form a final prediction

Caret nicely integrates all the activities associated with the model development in a streamlined workflow, for nearly every major ML algorithm available in R.

Actually we will not just stop with the caret package but will also go a step ahead and see how to smartly ensemble predictions from multiple best models and possibly produce an even better prediction using caretEnsemble.

A lot of exciting stuff ahead, so to make it simpler, this tutorial is structured to cover the following 5 topics:

- 1. Data Preparation and Preprocessing
- 2. Visualize the importance of variables
- 3. Feature Selection using RFE
- 4. Training and Tuning the model
- 5. Ensembling the predictions

Let's begin!

### 1. Introduction

Caret is short for **C** lassification **A** nd **RE** gression **T** raining.

With R having so many implementations of machine learning algorithms, spread across packages it may be challenging to keep track of which algorithm resides in which package.

Sometimes the syntax and the way to implement the algorithm differ across packages combined with preprocessing and looking at the help page for the hyperparameters (parameters that define how the algorithm learns) can make building predictive models an involved task.

Well, thanks to caret because no matter which package the algorithm resides, caret will remember that for you and may just prompt you to run install.package for that particular algorithm's package, which by the way I am quite happy to do.

Later in this tutorial I will show how to see all the available ML algorithms supported by caret (it's a long list!) and what hyperparameters can be tuned.

Now that you have a fair idea of what caret is about, let's get started with the basics.

## 2. Initial Setup – load the package and dataset

For this tutorial, I am going to use a modified version of the [Orange](https://hk.saowen.com/rd/aHR0cHM6Ly9yYXcuZ2l0aHVidXNlcmNvbnRlbnQuY29tL3NlbHZhODYvZGF0YXNldHMvbWFzdGVyL29yYW5nZV9qdWljZV93aXRobWlzc2luZy5jc3Y=) Juice Data, originaly made available in the ISLR package.

The objective of this dataset is to predict which of the two brands of orange juices did the customers purchase. The predictor variables are characteristics of the customer and the product itself.

It contains 1070 rows with 18 columns. The response variable is 'Purchase' which takes either the value 'CH'(citrus hill) or 'MM'(minute maid).

I have chosen a lightweight dataset so the focus is more on getting familiar with the usage of caret package rather than having to spend much time on training the models.

Let's import the dataset and see it's structure and starting few rows.

```
# install.packages(c('caret', 'skimr', 'RANN', 'randomForest', 'fastAdaboost', 'gbm', 'xgboost',
'caretEnsemble', 'C50', 'earth'))
# Load the caret package
library(caret)
# Import dataset
orange <-
read.csv('https://raw.githubusercontent.com/selva86/datasets/master/orange_juice_withmissing.csv')
# Structure of the dataframe
str(orange)
# See top 6 rows and 10 columns
head(orange[, 1:10])
# Output
'data.frame': 1070 obs. of 18 variables:
$ Purchase : Factor w/ 2 levels "CH","MM": 1 1 1 2 1 1 1 1 1 1 ...
$ WeekofPurchase: int 237 239 245 227 228 230 232 234 235 238 ...
$ StoreID : int 1111777777...
$ PriceCH : num 1.75 1.75 1.86 1.69 1.69 1.69 1.69 1.75 1.75 1.75 ...
$ PriceMM : num 1.99 1.99 2.09 1.69 1.69 1.99 1.99 1.99 1.99 1.99 ...
$ DiscCH : num 0 0 0.17 0 0 0 0 0 0 0 ...
$ DiscMM : num 0 0.3 0 0 0 0 0.4 0.4 0.4 0.4 ...
$ SpecialCH : int 0 0 0 0 0 0 1 1 0 0 ...
$ SpecialMM : int 0 1 0 0 0 1 1 0 0 0 ...
$ LoyalCH : num 0.5 0.6 0.68 0.4 0.957 ...
$ SalePriceMM : num 1.99 1.69 2.09 1.69 1.69 1.99 1.59 1.59 1.59 1.59 ...
$ SalePriceCH : num 1.75 1.75 1.69 1.69 1.69 1.69 1.69 1.75 1.75 1.75 ...
$ PriceDiff : num 0.24 -0.06 0.4 0 0 0.3 -0.1 -0.16 -0.16 -0.16 ...
$ Store7 : Factor w/ 2 levels "No", "Yes": 1 1 1 1 2 2 2 2 2 2 ...
$ PctDiscMM : num 0 0.151 0 0 0 ...
$ PctDiscCH : num 0 0 0.0914 0 0 ...
$ ListPriceDiff : num 0.24 0.24 0.23 0 0 0.3 0.3 0.24 0.24 0.24 ...
$ STORE : int 1111000000...
```
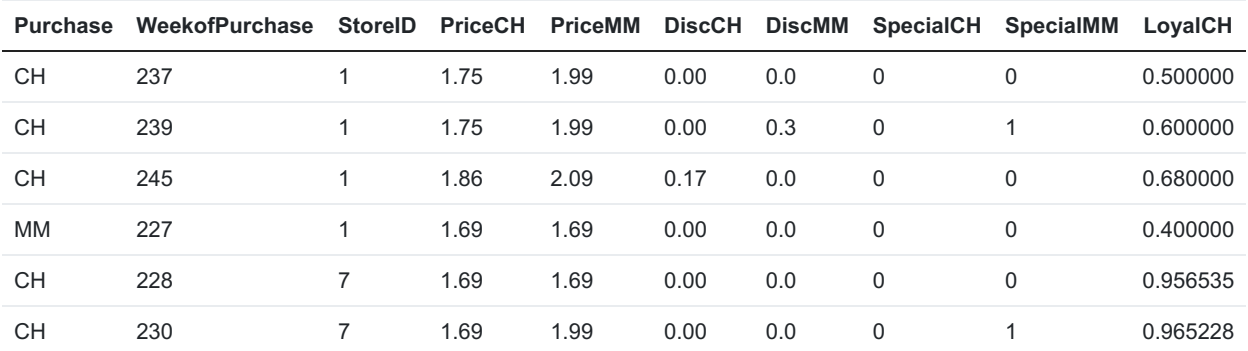

### 3. Data Preparation and Preprocessing

### 3.1. How to split the dataset into training and validation?

The dataset is ready.

The first step is to split it into training(80%) and test(20%) datasets using caret's createDataPartition function.

The advantage of using createDataPartition() over the traditional random sample() is, it preserves the proportion of the categories in Y variable, that can possibly be disturbed if you sample randomly.

So why are we splitting the dataset into training and test data?

When building machine learning models, only the training dataset should be visible to the preprocessing and model building steps. The algorithm learns the relationship between the X's and Y from the training data and this information is stored to form what is called a machine learning model.

That knowledge in the model, in turn, is used to predict the already known Y in test data.

Then the known and predicted values of Y (for test dataset) are compared to evaluate how well the models performed.

Alright, let's create the training and test datasets.

```
# Create the training and test datasets
set.seed(100)
# Step 1: Get row numbers for the training data
trainRowNumbers <- createDataPartition(orange$Purchase, p=0.8, list=FALSE)
# Step 2: Create the training dataset
trainData <- orange[trainRowNumbers,]
# Step 3: Create the test dataset
testData <- orange[-trainRowNumbers,]
# Store X and Y for later use.
x = \text{trainData}[, 2:18]y = trainData$Purchase
```
createDataPartition() takes as input the Y variable in the source dataset and the percentage data that should go into training using the  $\bar{p}$  argument. It returns the rownumbers of the dataset that should form the training dataset.

Plus, you need to set list=F, to prevent returning the result as a list.

#### 3.2 Descriptive statistics

Before moving to missing value imputation and feature preprocessing, let's observe the descriptive statistics of each column in the training dataset.

The skimr package provides a nice solution to show key descriptive stats for each column.

The skimr::skim\_to\_wide() produces a nice dataframe containing the descriptive stats of each of the columns. The dataframe output includes a nice histogram drawn without any plotting help.

```
library(skimr)
skimmed <- skim_to_wide(trainData)
skimmed[, c(1:5, 9:11, 13, 15:16)]
```
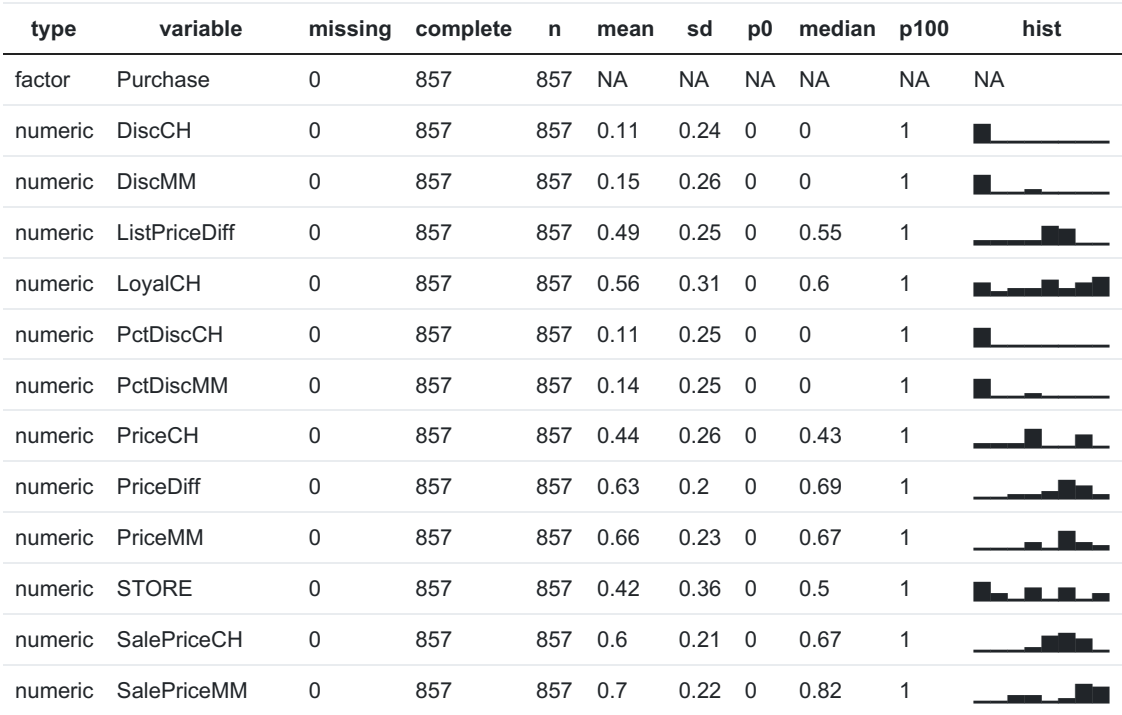

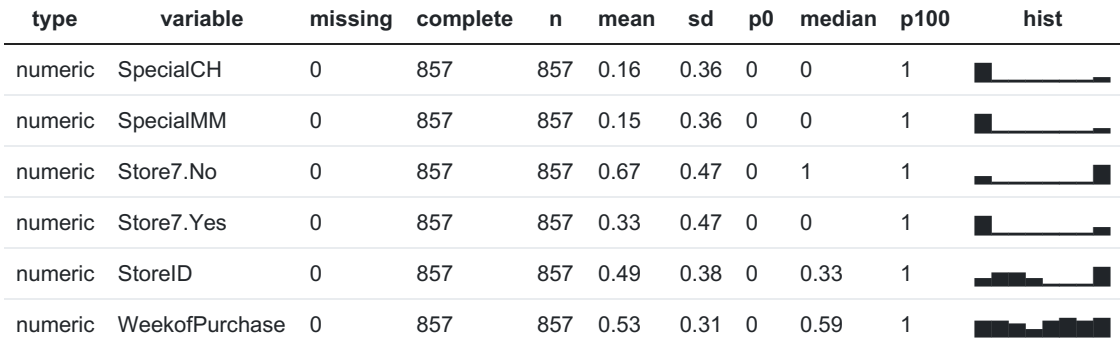

Notice the number of missing values for each feature, mean, median, proportion split of categories in the factor variables, percentiles and the histogram in the last column.

We will examine how important each of these features are in predicting the response (Purchase) in the next section, once I am done with the data preprocessing.

### 3.3 How to impute missing values using preProcess()?

We've seen that the dataset has few missing values across all columns, we may to do well to impute it. Impute, means to fill it up with some meaningful values.

If the feature is a continuous variable, it is a common practice to replace the missing values with the mean of the column. And if its a categorical variable, replace the missings with the most frequently occurring value, aka, the mode.

But this is quite a basic and rather rudimentary approach.

Instead what can be done is, you can actually predict the missing values by considering the rest of the available variables as predictors. A popular algorithm to do imputation is the k-Nearest Neighbors. This can be quickly and easily be done using caret.

Because, caret offers a nice convenient preProcess function that can predict missing values besides other preprocessing.

To predict the missing values with k-Nearest Neighbors using preProcess() :

- 1. You need to set the method=knnImpute for k-Nearest Neighbors and apply it on the training data. This creates a preprocess model.
- 2. Then use predict () on the created preprocess model by setting the newdata argument on the same training data.

Caret also provides bagImpute as an alternative imputation algorithm.

```
# Create the knn imputation model on the training data
preProcess_missingdata_model <- preProcess(trainData, method='knnImpute')
preProcess_missingdata_model
```
Created from 828 samples and 18 variables

Pre-processing:

- centered (16)
- ignored (2)
- 5 nearest neighbor imputation (16)
- scaled (16)

The above output shows the various preprocessing steps done in the process of knn imputation.

That is, it has centered (subtract by mean) 16 variables, ignored 2, used k=5 (considered 5 nearest neighbors) to predict the missing values and finally scaled (divide by standard deviation) 16 variables.

Let's now use this model to predict the missing values in trainData.

# Use the imputation model to predict the values of missing data points library(RANN) # required for knnInpute trainData <- predict(preProcess\_missingdata\_model, newdata = trainData) summary(trainData)

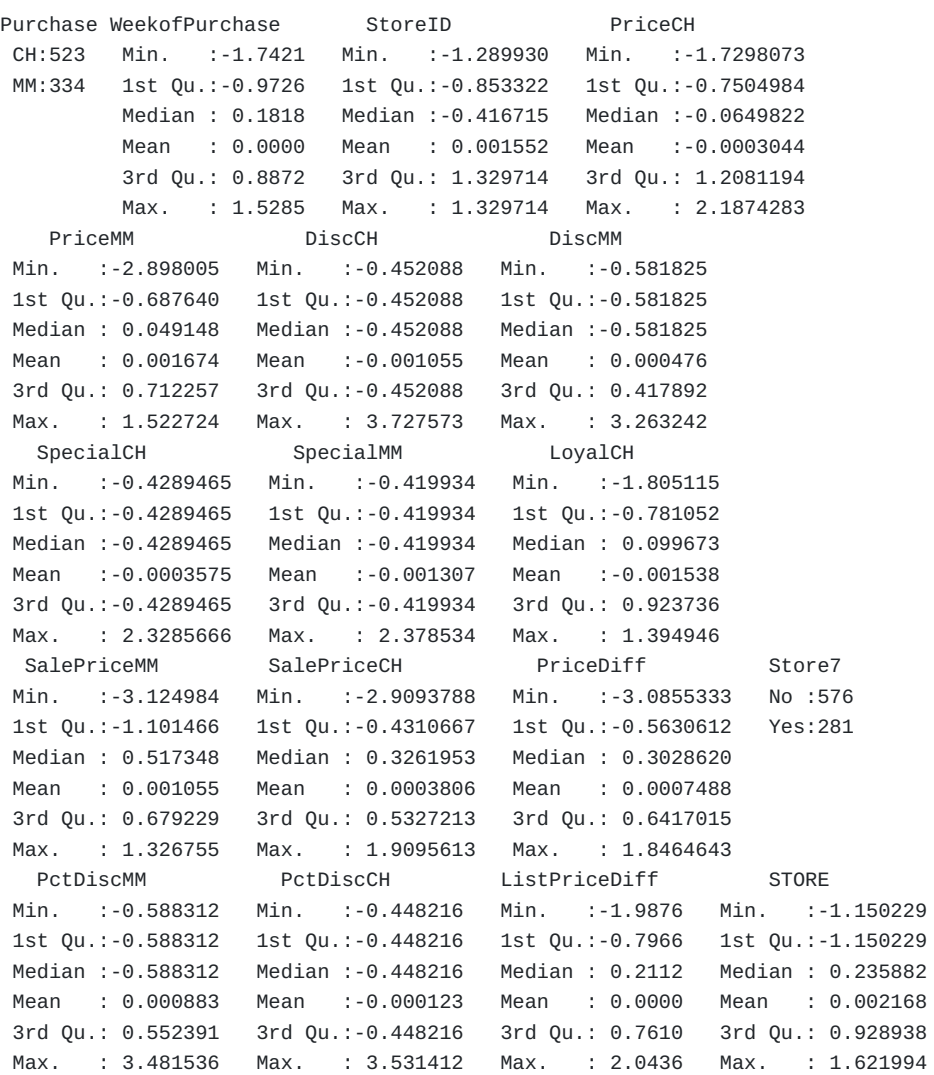

If you look at the summary all the missing values are successfully imputed.

## 3.4 How to create One-Hot Encoding (dummy variables)?

Let me first explain what is one-hot encoding and why it is required.

Suppose if you have a categorical column as one of the features, it needs to be converted to numeric in order for it to be used by the machine learning algorithms.

Just replacing the categories with a number may not be meaningful especially if there is no intrinsic ordering amongst the categories.

So what you can do instead is to convert the categorical variable with as many binary (1 or 0) variables as there are categories.

An important aspect you should be careful about here is, in real-world environments, you might get new values of categorical variables in the new scoring data. So, you should ensure the dummyVars model is built on the training data alone and that model is in turn used to create the dummy vars on the test data.

Caret Package – A Practical Guide to Machine Learning in R

One Hot Encoding

In caret, one-hot-encodings can be created using dummyVars() . Just pass in all the features to dummyVars() as the training data and all the factor columns will automatically be converted to one-hot-encodings.

```
# One-Hot Encoding
# Creating dummy variables is converting a categorical variable to as many binary variables as here are
categories.
dummies_model <- dummyVars(Purchase ~ ., data=trainData)
# Create the dummy variables using predict. The Y variable (Purchase) will not be present in
trainData_mat.
trainData_mat <- predict(dummies_model, newdata = trainData)
# # Convert to dataframe
trainData <- data.frame(trainData_mat)
# # See the structure of the new dataset
str(trainData)
'data.frame': 857 obs. of 18 variables:
$ WeekofPurchase: num -1.1 -1.74 -1.68 -1.29 -1.04 ...
$ StoreID : num -1.29 -1.29 1.33 1.33 1.33 ...
$ PriceCH : num -1.14 -1.73 -1.73 -1.14 -1.14 ...<br>$ PriceMM : num -0.688 -2.898 -2.898 -0.688 -0.68
              : num -0.688 -2.898 -2.898 -0.688 -0.688 ...$ DiscCH : num -0.452 -0.452 -0.452 -0.452 -0.452 ...
$ DiscMM : num -0.582 -0.582 -0.582 1.341 1.341 ...
$ SpecialCH : num -0.429 -0.429 -0.429 2.329 -0.429 ...
$ SpecialMM : num -0.42 -0.42 -0.42 -0.42 -0.42 ...
$ LoyalCH : num -0.205 -0.525 1.256 1.324 1.35 ...
$ SalePriceMM : num 0.113 -1.101 -1.101 -1.506 -1.506 ...
$ SalePriceCH : num -0.431 -0.844 -0.844 -0.431 -0.431 ...
$ PriceDiff : num 0.341 -0.563 -0.563 -1.165 -1.165 ...
$ Store7.No : num 1 1 0 0 0 0 0 0 0 1 ...
$ Store7.Yes : num 0 0 1 1 1 1 1 1 1 0 ...
$ PctDiscMM : num -0.588 -0.588 -0.588 1.447 1.447 ...
$ PctDiscCH : num -0.448 -0.448 -0.448 -0.448 -0.448 ...
$ ListPriceDiff : num 0.211 -1.988 -1.988 0.211 0.211 ...
$ STORE : num -0.457 -0.457 -1.15 -1.15 -1.15 ...
```
In above case, we had one categorical variable, Store7 with 2 categories. It was one-hot-encoded to produce two new columns – Store7.No and Store7.Yes .

### 3.5 How to preprocess to transform the data?

With the missing values handled and the factors one-hot-encoded, our training dataset is now ready to undergo variable transformations if required.

So what type of preprocessing are available in caret?

- 1. **range:** Normalize values so it ranges between 0 and 1
- 2. **center:** Subtract Mean
- 3. **scale:** Divide by standard deviation
- 4. **BoxCox:** Remove skewness leading to normality. Values must be > 0
- 5. **YeoJohnson:** Like BoxCox, but works for negative values.
- 6. **expoTrans:** Exponential transformation, works for negative values.
- 7. **pca:** Replace with principal components
- 8. **ica:** Replace with independent components
- 9. **spatialSign:** Project the data to a unit circle

For our problem, let's convert all the numeric variables to range between 0 and 1, by setting method=range in preProcess() .

```
preProcess_range_model <- preProcess(trainData, method='range')
trainData <- predict(preProcess_range_model, newdata = trainData)
```
# Append the Y variable trainData\$Purchase <- y

 $apply(trainData[, 1:10], 2, FUN=function(x){c('min'=min(x), 'max'=max(x))})$ 

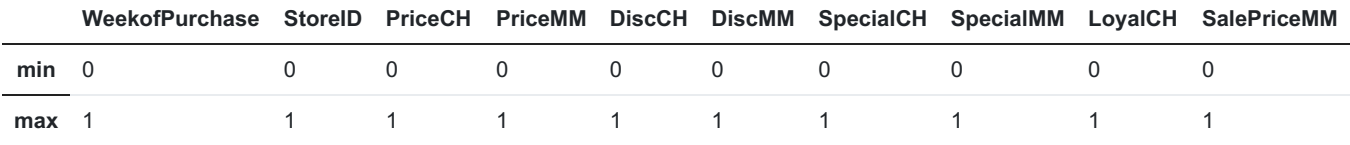

All the predictor now range between 0 and 1.

## 4. How to visualize the importance of variables using featurePlot()

Now that the preprocessing is complete, let's visually examine how the predictors influence the Y (Purchase).

In this problem, the X variables are numeric whereas the Y is categorical.

So how to gauge if a given X is an important predictor of Y?

A simple common sense approach is, if you group the X variable by the categories of Y, a significant mean shift amongst the X's groups is a strong indicator (if not the only indicator) that X will have a significant role to help predict Y.

It is possible to watch this shift visually using box plots and density plots.

In fact, caret's featurePlot() function makes it so convenient.

Simply set the X and Y parameters and set plot='box' . You can additionally adjust the label font size (using strip ) and the scales to be free as I have done in the below plot.

```
featurePlot(x = trainData[, 1:18],y = trainData$Purchase,
           plot = "box",
           strip=strip.custom(par.strip.text=list(cex=.7)),
            scales = list(x = list(relation="free"),y = list(relation="free")))
```
Caret Package – A Practical Guide to Machine Learning in R

Caret Package – A Practical Guide to Machine Learning in R

featurePlot Output – Boxplot

Let me quickly refresh how to interpret a boxplot.

Each subplot in the above figure has two boxplots (in blue) inside it, one each for each of the Y categories, CH and MM . The top of the box represents the 25th %ile and the bottom of the box represents the 75th %ile. The black dot inside the box is the mean.

The blue box represents the region where most of the regular data point lie.

The subplots also show many blue dots lying outside the top and bottom dashed lines called whiskers. These dots are formally considered as extreme values.

So, What did you observe in the above figure?

Consider for example, Loyalch s subplot, which measures the loyalty score of the customer to the CH brand. The mean and the placement of the two boxes are glaringly different.

Just by seeing that, I am pretty sure, LoyalCH is going to be a significant predictor of Y.

What other predictors do you notice have significant mean differences?

Let's do a similar exercise with density plots.

In this case, For a variable to be important, I would expect the density curves to be significantly different for the 2 classes, both in terms of the height (kurtosis) and placement (skewness).

Take a look at the density curves of the two categories for 'LoyalCH', 'STORE', 'StoreID', 'WeekofPurchase'. Are they different?

```
featurePlot(x = trainData[, 1:18],y = trainData$Purchase,
           plot = "density",
           strip=strip.custom(par.strip.text=list(cex=.7)),
            scales = list(x = list(relation="free"),y = list(relation="free")))
```
Caret Package – A Practical Guide to Machine Learning in R

Caret Package – A Practical Guide to Machine Learning in R

featurePlot Output – Density

Having visualised the relationships between X and Y, We can only say which variables are likely to be important to predict Y. It may not be wise to conclude which variables are NOT important.

Because sometimes, variables with uninteresting pattern can help explain certain aspects of Y that the visually important variables may not.

So to be safe, let's not arrive at conclusions about excluding variables prematurely.

### 5. How to do feature selection using recursive feature elimination (rfe)?

Most machine learning algorithms are able to determine what features are important to predict the Y. But in some scenarios, you might be need to be careful to include only variables that may be significantly important and makes strong business sense.

This is quite common in banking, economics and financial institutions.

Or you might just be doing an exploratory analysis to determine important predictors and report it as a metric in your analytics dashboard.

Or if you are using a traditional algorithm like like linear or logistic regression, determining what variable to feed to the model is in the hands of the practitioner.

Given such requirements, you might need a rigorous way to determine the important variables first before feeding them to the ML algorithm.

A good choice of selecting the important features is the recursive feature elimination (RFE).

So how does recursive feature elimination work?

RFE works in 3 broad steps:

Step 1: Build a ML model on a training dataset and estimate the feature importances on the test dataset.

Step 2: Keeping priority to the most important variables, iterate through by building models of given sizes. Ranking of the predictors is recalculated in each iteration.

Step 3: The model performances are compared across different subset sizes to arrive at the optimal number and list of final predictors.

It can be implemented using the rfe() function and you have the flexibility to control what algorithm rfe uses and how it cross validates by defining the rfeControl().

```
set.seed(100)
options(warn=-1)
subsets <- c(1:5, 10, 15, 18)
ctrl <- rfeControl(functions = rfFuncs,
                 method = "repeatedcv",
                  repeats = 5,
                  verbose = FALSE)
lmProfile <- rfe(x=trainData[, 1:18], y=trainData$Purchase,
                sizes = subsets,
                rfeControl = ctrl)
lmProfile
Recursive feature selection
Outer resampling method: Cross-Validated (10 fold, repeated 5 times)
Resampling performance over subset size:
Variables Accuracy Kappa AccuracySD KappaSD Selected
        1 0.7433 0.4554 0.04107 0.08692
        2 0.8143 0.6063 0.04037 0.08559
        3 0.8187 0.6147 0.04194 0.08896 *
        4 0.8058 0.5904 0.04253 0.08750
        5 0.7988 0.5743 0.04379 0.09258
       10 0.8024 0.5810 0.04464 0.09557
       15 0.8070 0.5879 0.04215 0.09079
       18 0.8065 0.5879 0.03882 0.08297
The top 3 variables (out of 3):
  LoyalCH, PriceDiff, StoreID
```
In the above code, we call the  $rfe()$  which implements the recursive feature elimination.

Apart from the x and y datasets, RFE also takes two important parameters.

1. sizes

2. rfeControl

The sizes determines what all model sizes (the number of most important features) the rfe should consider. In above case, it iterates models of size 1 to 5, 10, 15 and 18.

The rfeControl parameter on the other hand receives the output of the rfeControl() as values. If you look at the call to rfeControl() we set what type of algorithm and what cross validation method should be used.

In above case, the cross validation method is repeatedcy which implements k-Fold cross validation repeated 5 times, which is rigorous enough for our case.

Once  $\mathsf{rfe}()$  is run, the output shows the accuracy and kappa (and their standard deviation) for the different model sizes we provided. The final selected model subset size is marked with a \* in the rightmost Selected column.

From the above output, a model size of 3 with LoyalCH, PriceDiff and StoreID seems to achieve the optimal accuracy.

That means, out of 18 other features, a model with just 3 features outperformed many other larger model. Interesting isn't it! Can you explain why?

However, it is not a mandate that only including these 3 variables will always give high accuracy over larger sized models.

Thats because, the  $rfe()$  we just implemented is particular to random forest based  $rfFuncs$ 

Since ML algorithms have their own way of learning the relationship between the x and y, it is not wise to neglect the other predictors, especially when there is evidence that there is information contained in rest of the variables to explain the relationship between x and y.

Plus also, since the training dataset isn't large enough, the other predictors may not have had the chance to show its worth.

In the next step, we will build the actual randomForest model on trainData.

#### 6. Training and Tuning the model

#### 6.1. How to train() the model and interpret the results?

Now comes the important stage where you actually build the machine learning model.

To know what models caret supports, run the following:

```
# See available algorithms in caret
modelnames <- paste(names(getModelInfo()), collapse=', ')
modelnames
```
'ada, AdaBag, AdaBoost.M1, adaboost, amdai, ANFIS, avNNet, awnb, awtan, bag, bagEarth, bagEarthGCV, bagFDA, bagFDAGCV, bam, bartMachine, bayesglm, binda, blackboost, blasso, blassoAveraged, bridge, brnn, BstLm, bstSm, bstTree, C5.0, C5.0Cost, C5.0Rules, C5.0Tree, cforest, chaid, CSimca, ctree, ctree2, cubist, dda, deepboost, DENFIS, dnn, dwdLinear, dwdPoly, dwdRadial, earth, elm, enet, evtree, extraTrees, fda, FH.GBML, FIR.DM, foba, FRBCS.CHI, FRBCS.W, FS.HGD, gam, gamboost, gamLoess, gamSpline, gaussprLinear, gaussprPoly, gaussprRadial, gbm*h2o, gbm, gcvEarth, GFS.FR.MOGUL, GFS.LT.RS, GFS.THRIFT, glm.nb, glm, glmboost, glmnet*h2o, glmnet, glmStepAIC, gpls, hda, hdda, hdrda, HYFIS, icr, J48, JRip, kernelpls, kknn, knn, krlsPoly, krlsRadial, lars, lars2, lasso, lda, lda2, leapBackward, leapForward, leapSeq, Linda, lm, lmStepAIC, LMT, loclda, logicBag, LogitBoost, logreg, lssvmLinear, lssvmPoly, lssvmRadial, lvq, M5, M5Rules, manb, mda, Mlda, mlp, mlpKerasDecay, mlpKerasDecayCost, mlpKerasDropout, mlpKerasDropoutCost, mlpML, mlpSGD, mlpWeightDecay, mlpWeightDecayML, monmlp, msaenet, multinom, mxnet, mxnetAdam, naive\_bayes, nb, nbDiscrete, nbSearch, neuralnet, nnet, nnls, nodeHarvest, null, OneR, ordinalNet, ORFlog, ORFpls, ORFridge, ORFsvm, ownn, pam, parRF, PART, partDSA, pcaNNet, pcr, pda, pda2, penalized, PenalizedLDA, plr, pls, plsRglm, polr, ppr, PRIM, protoclass, pythonKnnReg, qda, QdaCov, qrf, qrnn, randomGLM, ranger, rbf, rbfDDA, Rborist, rda, regLogistic, relaxo, rf, rFerns, RFlda, rfRules, ridge, rlda, rlm, rmda, rocc, rotationForest, rotationForestCp, rpart, rpart1SE, rpart2, rpartCost, rpartScore, rqlasso, rqnc, RRF, RRFglobal, rrlda, RSimca, rvmLinear, rvmPoly, rvmRadial, SBC, sda, sdwd, simpls, SLAVE, slda, smda, snn, sparseLDA, spikeslab, spls, stepLDA, stepQDA, superpc, svmBoundrangeString, svmExpoString, svmLinear, svmLinear2, svmLinear3, svmLinearWeights, svmLinearWeights2, svmPoly, svmRadial, svmRadialCost, svmRadialSigma, svmRadialWeights, svmSpectrumString, tan, tanSearch, treebag, vbmpRadial, vglmAdjCat, vglmContRatio, vglmCumulative, widekernelpls, WM, wsrf, xgbDART, xgbLinear, xgbTree, xyf'

Each of those is a machine learning algorithm caret supports.

Yes, it's a huge list!

And if you want to know more details like the hyperparameters and if it can be used of regression or classification problem, then do a modelLookup(algo).

Once you have chosen an algorithm, building the model is fairly easy using the train() function.

Let's train a Multivariate Adaptive Regression Splines (MARS) model by setting the method='earth'.

The MARS algorithm was named as 'earth' in R because of a possible trademark conflict with Salford Systems. May be a rumor. Or not.

modelLookup('earth')

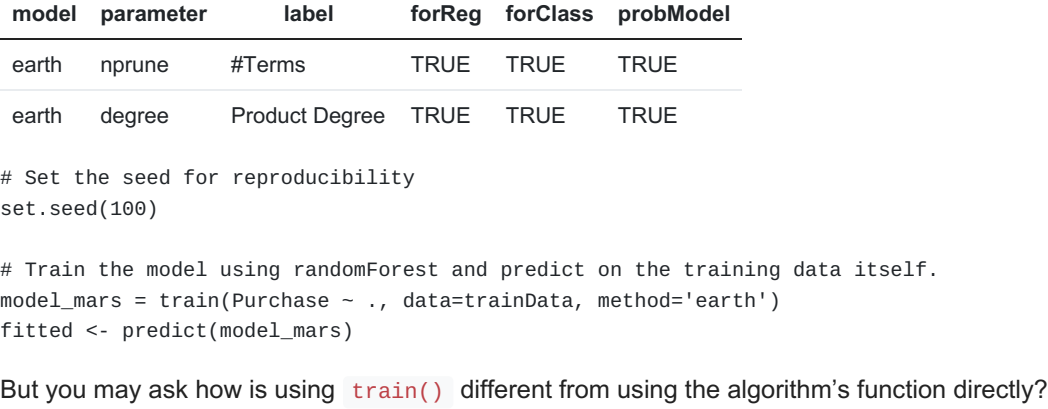

The difference is, besides building the model train() does multiple other things like:

- 1. Cross validating the model
- 2. Tune the hyper parameters for optimal model performance
- 3. Choose the optimal model based on a given evaluation metric
- 4. Preprocess the predictors (what we did so far using preProcess())

The train function also accepts the arguments used by the algorithm specified in the method argument.

Now let's see what the train() has generated.

```
model_mars
Multivariate Adaptive Regression Spline
857 samples
18 predictor
 2 classes: 'CH', 'MM'
No pre-processing
Resampling: Bootstrapped (25 reps)
Summary of sample sizes: 857, 857, 857, 857, 857, 857, ...
Resampling results across tuning parameters:
 nprune Accuracy Kappa
```
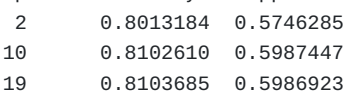

Tuning parameter 'degree' was held constant at a value of 1 Accuracy was used to select the optimal model using the largest value. The final values used for the model were nprune = 19 and degree =  $1$ .

You can see what is the Accuracy and Kappa for various combinations of the hyper parameters – interaction.depth and n.trees . And it says 'Resampling: Bootstrapped (25 reps)' with a summary of sample sizes.

Looks like train() has already done a basic cross validation and hyper parameter tuning. And that is the default behaviour.

The chosen model and its parameters is reported in the last 2 lines of the output.

When we used model\_mars to predict the Y, this final model was automatically used by predict() to compute the predictions.

Plotting the model shows how the various iterations of hyperparameter search performed.

plot(model\_mars, main="Model Accuracies with MARS")

Caret Package – A Practical Guide to Machine Learning in R

Model Accuracy – MARS

## 6.2 How to compute variable importance?

Excellent, since MARS supports computing variable importances, let's extract the variable importances using varImp() to understand which variables came out to be useful.

varimp\_mars <- varImp(model\_mars) plot(varimp\_mars, main="Variable Importance with MARS")

Caret Package – A Practical Guide to Machine Learning in R

Feature Importance MARS

As suspected, LoyalCH was the most used variable, followed by PriceDiff and StoreID.

#### 6.3. Prepare the test dataset and predict

A default MARS model has been selected.

Now in order to use the model to predict on new data, the data has to be preprocessed and transformed just the way we did on the training data.

Thanks to caret, all the information required for pre-processing is stored in the respective preProcess model and dummyVar model.

If you recall, we did the pre-processing in the following sequence:

Missing Value imputation –> One-Hot Encoding –> Range Normalization

You need to pass the testData through these models in the same sequence:

preProcess\_missingdata\_model –> dummies\_model –> preProcess\_range\_model

# Step 1: Impute missing values testData2 <- predict(preProcess\_missingdata\_model, testData)

# Step 2: Create one-hot encodings (dummy variables) testData3 <- predict(dummies\_model, testData2)

# Step 3: Transform the features to range between 0 and 1 testData4 <- predict(preProcess\_range\_model, testData3)

# View head(testData4[, 1:10])

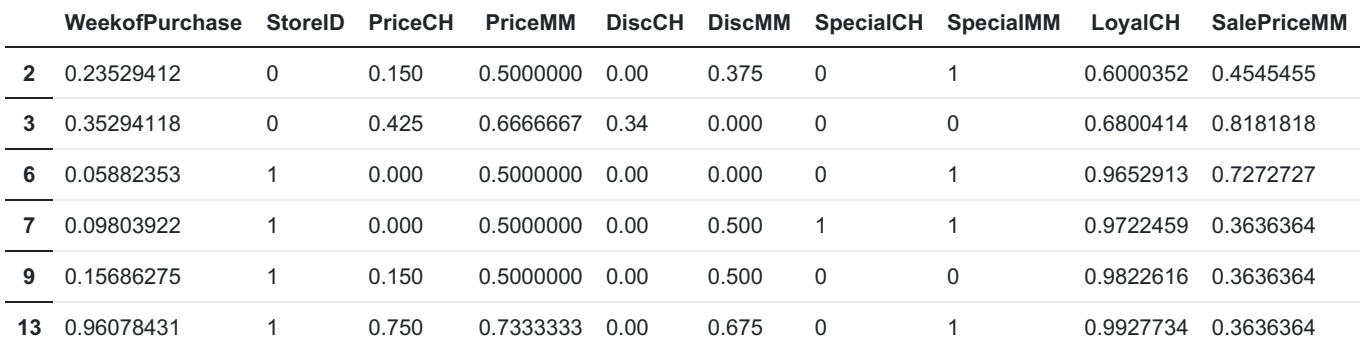

### 6.4. Predict on testData

The test dataset is prepared. Let's predict the Y.

```
# Predict on testData
predicted <- predict(model_mars, testData4)
head(predicted)
```
- 2. CH
- 3. CH
- 4. CH
- 5. CH
- 6. MM

## 6.5. Confusion Matrix

Confusion Matrix and Statistics

The confusion matrix is a tabular representation to compare the predictions (data) vs the actuals (reference ). By setting mode='everything' pretty much most [classification](https://hk.saowen.com/rd/aHR0cHM6Ly93d3cubWFjaGluZWxlYXJuaW5ncGx1cy5jb20vZXZhbHVhdGlvbi1tZXRyaWNzLWNsYXNzaWZpY2F0aW9uLW1vZGVscy1yLw==) evaluation metrics are computed.

```
# Compute the confusion matrix
confusionMatrix(reference = testData$Purchase, data = predicted, mode='everything', positive='MM')
```

```
Reference
Prediction CH MM
       CH 113 21
       MM 17 62
              Accuracy : 0.8216
                95% CI : (0.7635, 0.8705)
   No Information Rate : 0.6103
   P-Value [Acc > NIR] : 2.139e-11
                  Kappa : 0.6216
Mcnemar's Test P-Value : 0.6265
           Sensitivity : 0.7470
           Specificity : 0.8692
         Pos Pred Value : 0.7848
         Neg Pred Value : 0.8433
             Precision : 0.7848
                 Recall : 0.7470
                    F1 : 0.7654
            Prevalence : 0.3897
         Detection Rate : 0.2911
  Detection Prevalence : 0.3709
     Balanced Accuracy : 0.8081
       'Positive' Class : MM
```
You have an overall accuracy of 80.28%.

## 7. How to do hyperparameter tuning to optimize the model for better performance?

There are two main ways to do hyper parameter tuning using the  $train()$ :

- 1. Set the tuneLength
- 2. Define and set the tuneGrid

tuneLength corresponds to the number of unique values for the tuning parameters caret will consider while forming the hyper parameter combinations.

Caret will automatically determine the values each parameter should take.

Alternately, if you want to explicitly control what values should be considered for each parameter, then, you can define the tuneGrid and pass it to train().

Let's see an example of both these approaches but first let's setup the  $trainControl()$ .

## 7.1. Setting up the trainControl()

The train() function takes a trcontrol argument that accepts the output of trainControl().

Inside trainControl() you can control how the train() will:

- 1. Cross validation method to use.
- 2. How the results should be summarised using a summary function

Cross validation method can be one amongst:

- 'boot': Bootstrap sampling
- 'boot632': Bootstrap sampling with 63.2% bias correction applied
- 'optimism\_boot': The optimism bootstrap estimator
- 'boot\_all': All boot methods.
- 'cv': k-Fold cross validation
- 'repeatedcv': Repeated k-Fold cross validation
- 'oob': Out of Bag cross validation
- 'LOOCV': Leave one out cross validation
- 'LGOCV': Leave group out cross validation

The summaryFunction can be twoClassSummary if Y is binary class or multiClassSummary if the Y has more than 2 categories.

By settiung the classProbs=T the probability scores are generated instead of directly predicting the class based on a predetermined cutoff of 0.5.

```
# Define the training control
fitControl <- trainControl(
   method = 'cv', # k-fold cross validationnumber = 5, # number of foldssavePredictions = 'final', \qquad # saves predictions for optimal tuning parameter
   classProbs = T, \qquad # should class probabilities be returned
   summaryFunction=twoClassSummary # results summary function
\lambda
```
## 7.2 Hyper Parameter Tuning using tuneLength

```
Let's take the train() function we used before, plus, additionally set the tuneLength, trControl and
metric .
```

```
# Step 1: Tune hyper parameters by setting tuneLength
set.seed(100)
model_mars2 = train(Purchase ~ ., data=trainData, method='earth', tuneLength = 5, metric='ROC',
trControl = fitControl)
model_mars2
# Step 2: Predict on testData and Compute the confusion matrix
predicted2 <- predict(model_mars2, testData4)
confusionMatrix(reference = testData$Purchase, data = predicted2, mode='everything', positive='MM')
```
Multivariate Adaptive Regression Spline

```
857 samples
18 predictor
 2 classes: 'CH', 'MM'
```
No pre-processing Resampling: Cross-Validated (5 fold) Summary of sample sizes: 685, 685, 687, 686, 685 Resampling results across tuning parameters:

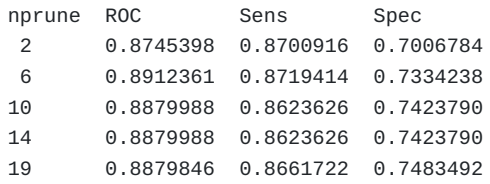

Tuning parameter 'degree' was held constant at a value of 1 ROC was used to select the optimal model using the largest value. The final values used for the model were nprune = 6 and degree =  $1$ .

## 7.3. Hyper Parameter Tuning using tuneGrid

Alternately, you can set the tuneGrid instead of tuneLength .

```
# Step 1: Define the tuneGrid
marsGrid <- expand.grid(nprune = c(2, 4, 6, 8, 10),
                       degree = c(1, 2, 3))
# Step 2: Tune hyper parameters by setting tuneGrid
set.seed(100)
model_mars3 = train(Purchase ~ ., data=trainData, method='earth', metric='ROC', tuneGrid = marsGrid,
trControl = fitControl)
model_mars3
# Step 3: Predict on testData and Compute the confusion matrix
predicted3 <- predict(model_mars3, testData4)
confusionMatrix(reference = testData$Purchase, data = predicted3, mode='everything', positive='MM')
```

```
857 samples
18 predictor
 2 classes: 'CH', 'MM'
No pre-processing
Resampling: Cross-Validated (5 fold)
Summary of sample sizes: 685, 685, 687, 686, 685
Resampling results across tuning parameters:
 degree nprune ROC Sens Spec
 1 2 0.8745398 0.8700916 0.7006784
 1 4 0.8924657 0.8662454 0.7394844
 1 6 0.8912361 0.8719414 0.7334238
 1 8 0.8886974 0.8661722 0.7334238
 1 10 0.8879988 0.8623626 0.7423790
 2 2 0.8745398 0.8700916 0.7006784
 2 4 0.8953757 0.8739377 0.7454998
 2 6 0.8917824 0.8681868 0.7515152
 2 8 0.8904559 0.8624359 0.7574401
 2 10 0.8932377 0.8547436 0.7784261
 3 2 0.8582783 0.8777106 0.6618725
 3 4 0.8914544 0.8662454 0.7544550
 3 6 0.8910605 0.8586264 0.7665310
 3 8 0.8838647 0.8452015 0.7456355
 3 10 0.8827056 0.8471062 0.7426504
```
Multivariate Adaptive Regression Spline

ROC was used to select the optimal model using the largest value. The final values used for the model were nprune  $= 4$  and degree  $= 2$ .

#### 8. How to evaluate performance of multiple machine learning algorithms?

Caret provides the resamples() function where you can provide multiple machine learning models and collectively evaluate them.

Let's first train some more algorithms.

#### 8.1. Training Adaboost

```
set.seed(100)
# Train the model using adaboost
model_adaboost = train(Purchase ~ ., data=trainData, method='adaboost', tuneLength=2, trControl =
fitControl)
model_adaboost
AdaBoost Classification Trees
857 samples
18 predictor
 2 classes: 'CH', 'MM'
No pre-processing
Resampling: Cross-Validated (5 fold)
Summary of sample sizes: 685, 685, 687, 686, 685
Resampling results across tuning parameters:
 nIter method ROC Sens Spec
  50 Adaboost.M1 0.8657598 0.8070330 0.7635007
  50 Real adaboost 0.6884169 0.8356410 0.7275441
 100 Adaboost.M1 0.8638731 0.8127839 0.7515604
 100 Real adaboost 0.6572239 0.8432784 0.7305292
ROC was used to select the optimal model using the largest value.
```
The final values used for the model were nIter = 50 and method = Adaboost.M1.

## 8.2. Training Random Forest

set.seed(100)

```
# Train the model using rf
model_rf = train(Purchase ~ ., data=trainData, method='rf', tuneLength=5, trControl = fitControl)
model_rf
Random Forest
857 samples
18 predictor
 2 classes: 'CH', 'MM'
No pre-processing
Resampling: Cross-Validated (5 fold)
Summary of sample sizes: 685, 685, 687, 686, 685
Resampling results across tuning parameters:
 mtry ROC Sens Spec
  2 0.8677768 0.8853297 0.6526006
  6 0.8783062 0.8643407 0.7335595
 10 0.8763244 0.8528755 0.7335595
 14 0.8764471 0.8509707 0.7394844
 18 0.8756972 0.8432784 0.7515604
```
ROC was used to select the optimal model using the largest value. The final value used for the model was mtry =  $6$ .

## 8.3. Training xgBoost Dart

set.seed(100)

```
# Train the model using MARS
model_xgbDART = train(Purchase ~ ., data=trainData, method='xgbDART', tuneLength=5, trControl =
fitControl, verbose=F)
model_xgbDART
```

```
eXtreme Gradient Boosting
857 samples
18 predictor
 2 classes: 'CH', 'MM'
No pre-processing
Resampling: Cross-Validated (5 fold)
Summary of sample sizes: 685, 685, 687, 686, 685
Resampling results across tuning parameters:
 max_depth eta rate_drop skip_drop subsample colsample_bytree nrounds
 1 0.3 0.01 0.05 0.500 0.6 50
 1 0.3 0.01 0.05 0.500 0.6 100
 1 0.3 0.01 0.05 0.500 0.6 150
 1 0.3 0.01 0.05 0.500 0.6 200
 1 0.3 0.01 0.05 0.500 0.6 250
 1 0.3 0.01 0.05 0.500 0.8 50
 1 0.3 0.01 0.05 0.500 0.8 100
 1 0.3 0.01 0.05 0.500 0.8 150
 1 0.3 0.01 0.05 0.500 0.8 200
 1 0.3 0.01 0.05 0.500 0.8 250
 1 0.3 0.01 0.05 0.625 0.6 50
 (..truncated..)
```
Tuning parameter 'gamma' was held constant at a value of 0 Tuning parameter 'min\_child\_weight' was held constant at a value of 1

ROC was used to select the optimal model using the largest value. The final values used for the model were nrounds =  $200$ , max\_depth =  $2$ , eta  $= 0.3$ , gamma = 0, subsample = 1, colsample\_bytree = 0.6, rate\_drop = 0.5, skip\_drop = 0.05 and min\_child\_weight = 1.

## 8.4. Training SVM

set.seed(100)

```
# Train the model using MARS
model_svmRadial = train(Purchase ~ ., data=trainData, method='svmRadial', tuneLength=15, trControl =
fitControl)
model_svmRadial
```

```
Support Vector Machines with Radial Basis Function Kernel
857 samples
18 predictor
 2 classes: 'CH', 'MM'
No pre-processing
Resampling: Cross-Validated (5 fold)
Summary of sample sizes: 685, 685, 687, 686, 685
Resampling results across tuning parameters:
 C ROC Sens Spec
    0.25 0.8858137 0.8775824 0.7213930
    0.50 0.8907736 0.8814469 0.7363636
    1.00 0.8888077 0.8852930 0.7333786
    2.00 0.8864533 0.8680952 0.7305292
    4.00 0.8832598 0.8719048 0.7335142
    8.00 0.8773941 0.8681502 0.7275441
   16.00 0.8719099 0.8623626 0.7245138
   32.00 0.8684735 0.8661905 0.6886929
   64.00 0.8583358 0.8700366 0.6946630
  128.00 0.8481861 0.8681136 0.6856174
  256.00 0.8365898 0.8719414 0.6647218
  512.00 0.8246331 0.8719414 0.6436906
 1024.00 0.8174809 0.8757326 0.6228856
 2048.00 0.8147110 0.8949084 0.5629579
 4096.00 0.8113213 0.9043956 0.5418363
```

```
Tuning parameter 'sigma' was held constant at a value of 0.06414448
ROC was used to select the optimal model using the largest value.
The final values used for the model were sigma = 0.06414448 and C = 0.5.
```

```
8.5. Run resamples() to compare the models
```

```
# Compare model performances using resample()
models_compare <- resamples(list(ADABOOST=model_adaboost, RF=model_rf, XGBDART=model_xgbDART,
MARS=model_mars3, SVM=model_svmRadial))
```

```
# Summary of the models performances
summary(models compare)
```
Call: summary.resamples(object = models\_compare)

Models: ADABOOST, RF, XGBDART, MARS, SVM Number of resamples: 5

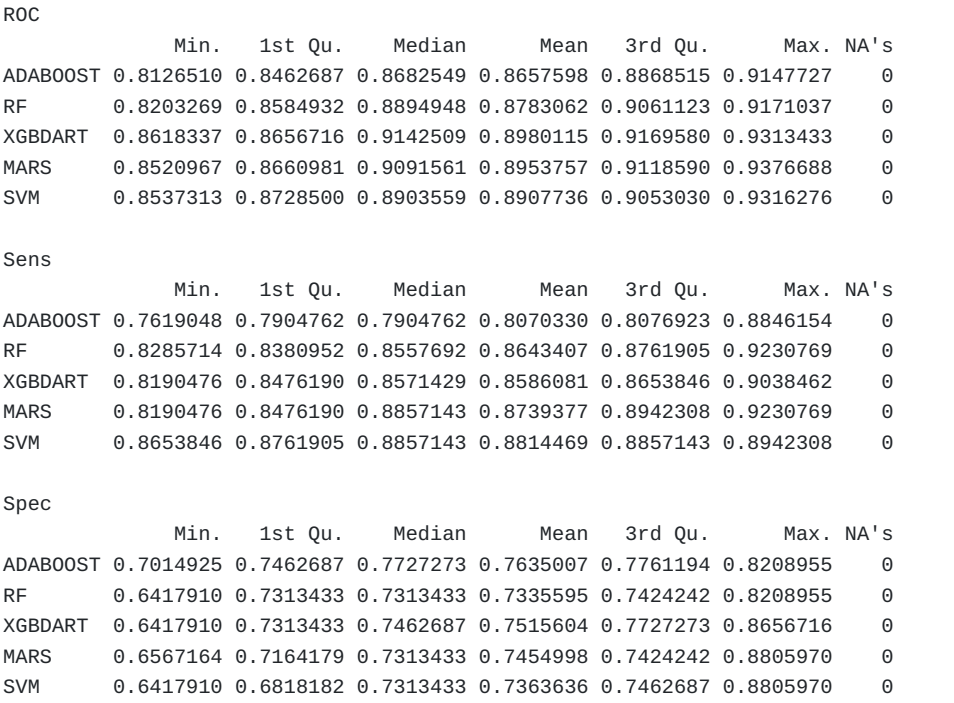

Let's plot the resamples summary output.

```
# Draw box plots to compare models
scales <- list(x=list(relation="free"), y=list(relation="free"))
bwplot(models_compare, scales=scales)
```
Caret Package – A Practical Guide to Machine Learning in R

Caret Package – A Practical Guide to Machine Learning in R

In the above output you can see clearly how the algorithms performed in terms of ROC, Specificity and Sensitivity and how consistent has it been.

The xgbDART model appears to be the be best performing model overall because of the high ROC. But if you need a model that predicts the positives better, you might want to consider MARS, given its high sensitivity.

Either way, you can now make an informed decision on which model to pick.

## 9. Ensembling the predictions

## 9.1. How to ensemble predictions from multiple models using caretEnsemble?

So we have predictions from multiple individual models. To do this we had to run the train() function once for each model, store the models and pass it to the res

The caretEnsemble package lets you do just that.

All you have to do is put the names of all the algorithms you want to run in a vector and pass it to caretEnsemble::caretList() instead of caret::train() .

```
# Stacking Algorithms - Run multiple algos in one call.
trainControl <- trainControl(method="repeatedcv",
                           number=10,
                           repeats=3,
                           savePredictions=TRUE,
                           classProbs=TRUE)
algorithmList <- c('rf', 'adaboost', 'earth', 'xgbDART', 'svmRadial')
set.seed(100)
models <- caretList(Purchase ~ ., data=trainData, trControl=trainControl, methodList=algorithmList)
results <- resamples(models)
summary(results)
Call:
summary.resamples(object = results)
Models: rf, adaboost, earth, xgbDART, svmRadial
Number of resamples: 30
Accuracy
             Min. 1st Qu. Median Mean 3rd Qu. Max. NA's
rf 0.7126437 0.7764706 0.7965116 0.7990467 0.8235294 0.9058824 0
adaboost 0.6823529 0.7674419 0.7906977 0.7966532 0.8328659 0.8941176 0
earth 0.7209302 0.7906977 0.8187415 0.8164175 0.8367305 0.8604651 0
xgbDART 0.7441860 0.8023256 0.8303694 0.8316063 0.8575581 0.8953488 0
svmRadial 0.7764706 0.8028936 0.8362517 0.8308446 0.8604651 0.8941176 0
Kappa
              Min. 1st Qu. Median Mean 3rd Qu. Max. NA's
rf 0.3733794 0.5051521 0.5504351 0.5639658 0.6253768 0.8040346 0
adaboost 0.3349754 0.5046620 0.5686668 0.5711983 0.6423870 0.7831018 0
earth 0.4102857 0.5609657 0.6148850 0.6095470 0.6580869 0.7147595 0
xgbDART 0.4703247 0.5796222 0.6451845 0.6437736 0.7025532 0.7777140 0
svmRadial 0.5134008 0.5817176 0.6464787 0.6388747 0.7026175 0.7758570 0
Plot the resamples output to compare the models.
```

```
# Box plots to compare models
scales <- list(x=list(relation="free"), y=list(relation="free"))
bwplot(results, scales=scales)
```
Caret Package – A Practical Guide to Machine Learning in R

Caret Package – A Practical Guide to Machine Learning in R

Excellent! It is possible for further tune the model within [caretList](https://hk.saowen.com/rd/aHR0cHM6Ly9jcmFuLnItcHJvamVjdC5vcmcvd2ViL3BhY2thZ2VzL2NhcmV0RW5zZW1ibGUvdmlnbmV0dGVzL2NhcmV0RW5zZW1ibGUtaW50cm8uaHRtbA==) in a customised way.

## 9.2. How to combine the predictions of multiple models to form a final prediction

That one function simplified a whole lot of work in one line of code.

Here is another thought: Is it possible to combine these predicted values from multiple models somehow and make a new ensemble that predicts better?

Turns out this can be done too, using the caretStack() . You just need to make sure you don't use the same trainControl you used to build the models .

```
# Create the trainControl
set.seed(101)
stackControl <- trainControl(method="repeatedcv",
                             number=10,
                             repeats=3,
                             savePredictions=TRUE,
                             classProbs=TRUE)
# Ensemble the predictions of `models` to form a new combined prediction based on glm
stack.glm <- caretStack(models, method="glm", metric="Accuracy", trControl=stackControl)
print(stack.glm)
A glm ensemble of 2 base models: rf, adaboost, earth, xgbDART, svmRadial
Ensemble results:
Generalized Linear Model
2571 samples
  5 predictor
  2 classes: 'CH', 'MM'
No pre-processing
Resampling: Cross-Validated (10 fold, repeated 3 times)
Summary of sample sizes: 2314, 2314, 2314, 2314, 2313, 2313, ...
Resampling results:
 Accuracy Kappa
 0.8310751 0.6405773
```
A point to consider: The ensembles tend to perform better if the predictions are less correlated with each other.

So you may want to try passing different types of models, both high and low performing rather than just stick to passing high accuracy models to the caretStack.

```
print(stack.glm)
A glm ensemble of 2 base models: rf, adaboost, earth, xgbDART, svmRadial
Ensemble results:
Generalized Linear Model
2571 samples
  5 predictor
  2 classes: 'CH', 'MM'
No pre-processing
Resampling: Cross-Validated (10 fold, repeated 3 times)
Summary of sample sizes: 2314, 2314, 2314, 2314, 2313, 2313, ...
Resampling results:
 Accuracy Kappa
 0.8310751 0.6405773
# Predict on testData
stack_predicteds <- predict(stack.glm, newdata=testData4)
head(stack_predicteds)
  1. CH
  2. CH
  3. CH
  4. CH
  5. CH
  6. MM
```
10. Conclusion

The purpose of this post was to cover the core pieces of the caret package and how you can effectively use it to build machine learning models.

This information should serve as a reference and also as a template you can use to build a standardised machine learning workflow, so you can develop it further from there.